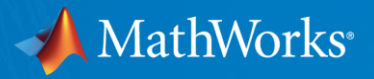

# **What's New in MATLAB and Simulink**

Dr. Mohamed Anas Manager, Applications Engineering Group June 09, 2015

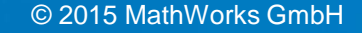

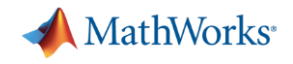

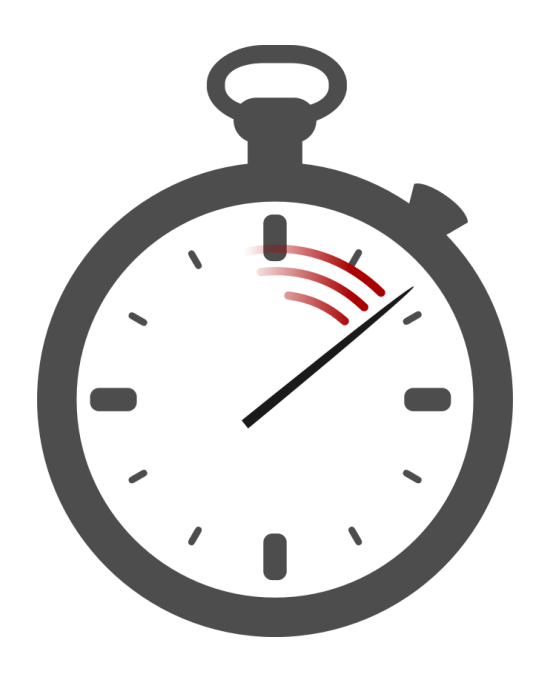

# Imagine making your applications run **faster** than you ever thought possible!

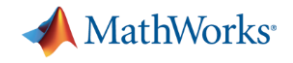

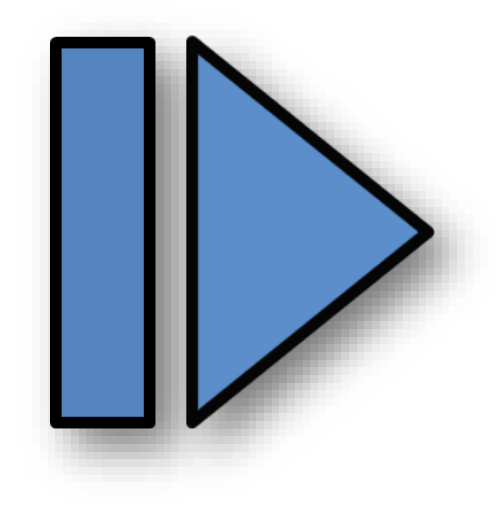

# Imagine stepping **forward**  through a simulation

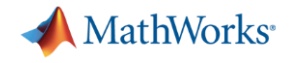

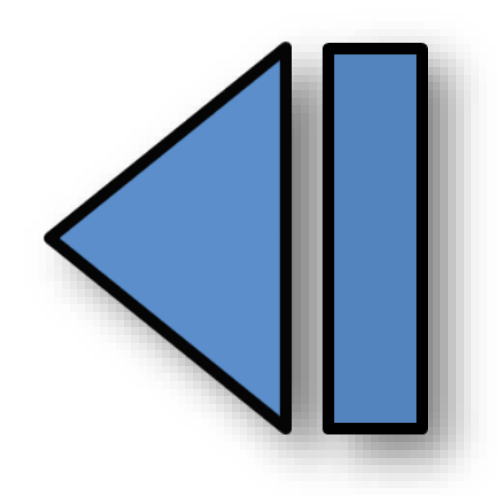

# Imagine stepping forward **and back**  through a simulation

MATI AR FERENCE 2015

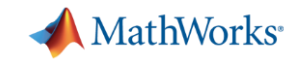

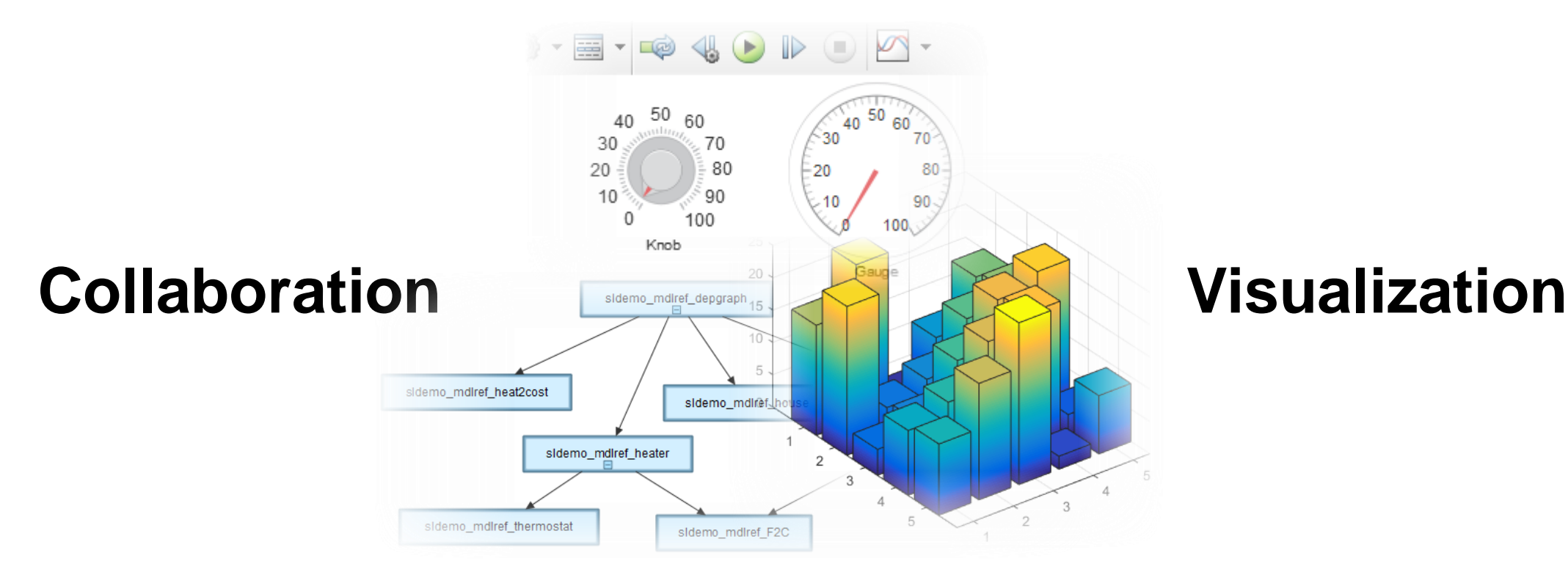

## **Scalability**

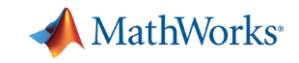

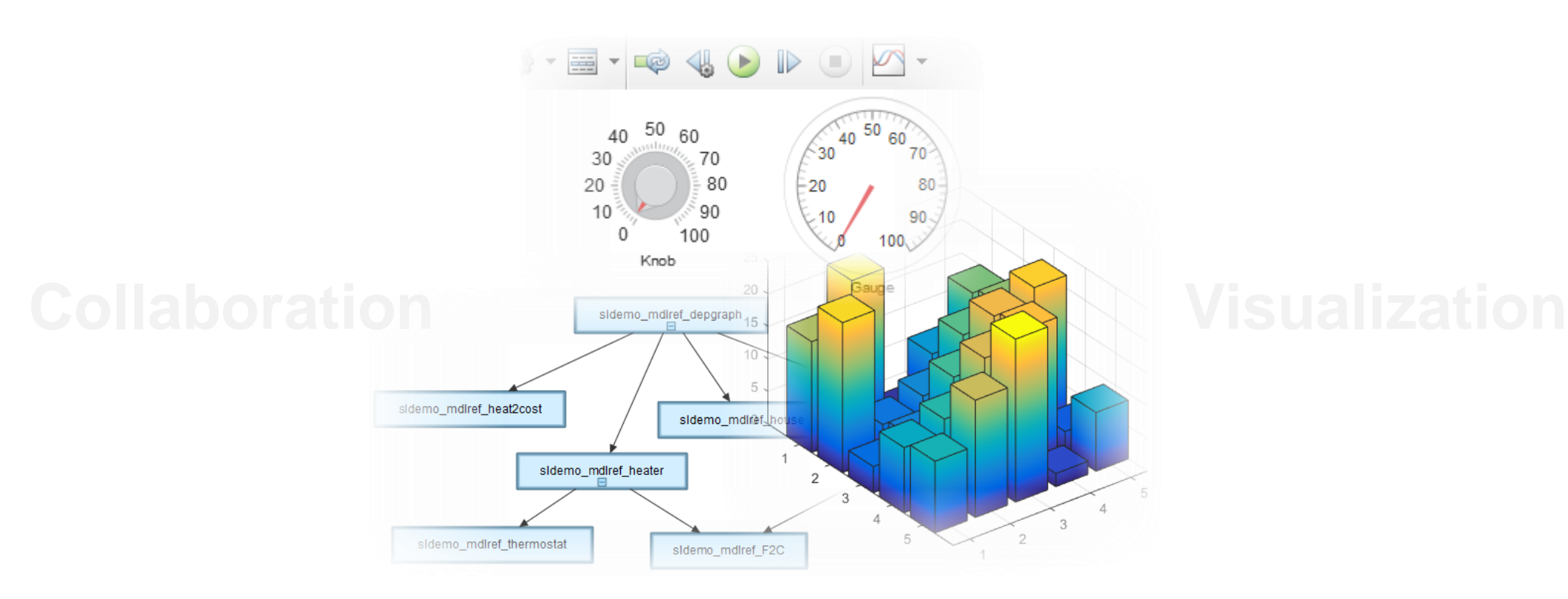

MathWorks<sup>®</sup>

### **Where is MATLAB and Simulink Today?**

### The New **MATLAB Desktop**

See what you've been missing.

R2012b introduces a fresh new MATLAB<sup>®</sup> Desktop, making it easier to find what you need.

#### Toolstrip

Highlights commonly used functionality

**Apps Gallery** Displays in-product and user-written apps

**Online Documentation** and Redesigned Help Improves searching, browsing, and filtering

### MATLAB' SIMULINK'

**TRY IT TODAY** visit mathworks.com/matlab-new-features

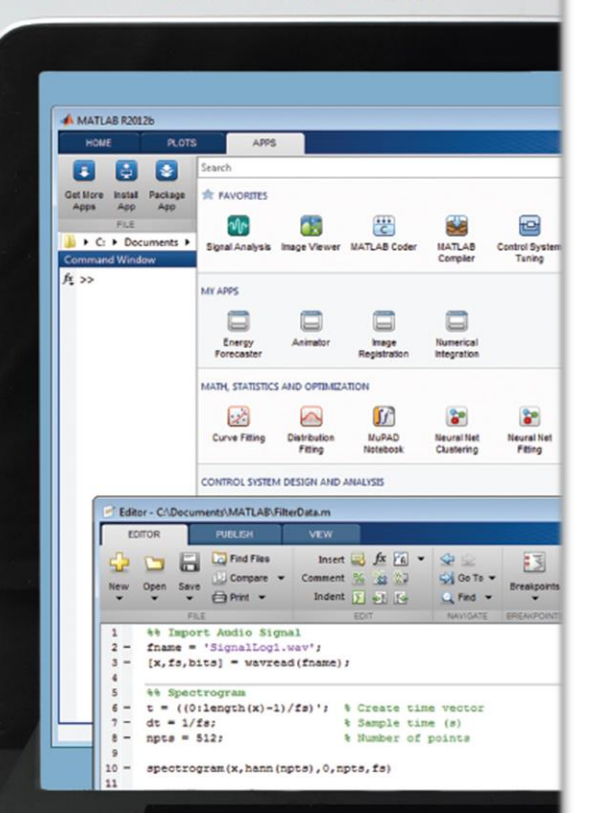

**MathWorks**<sup>®</sup>

### **Connecting to and Targeting Hardware**

MATLAB

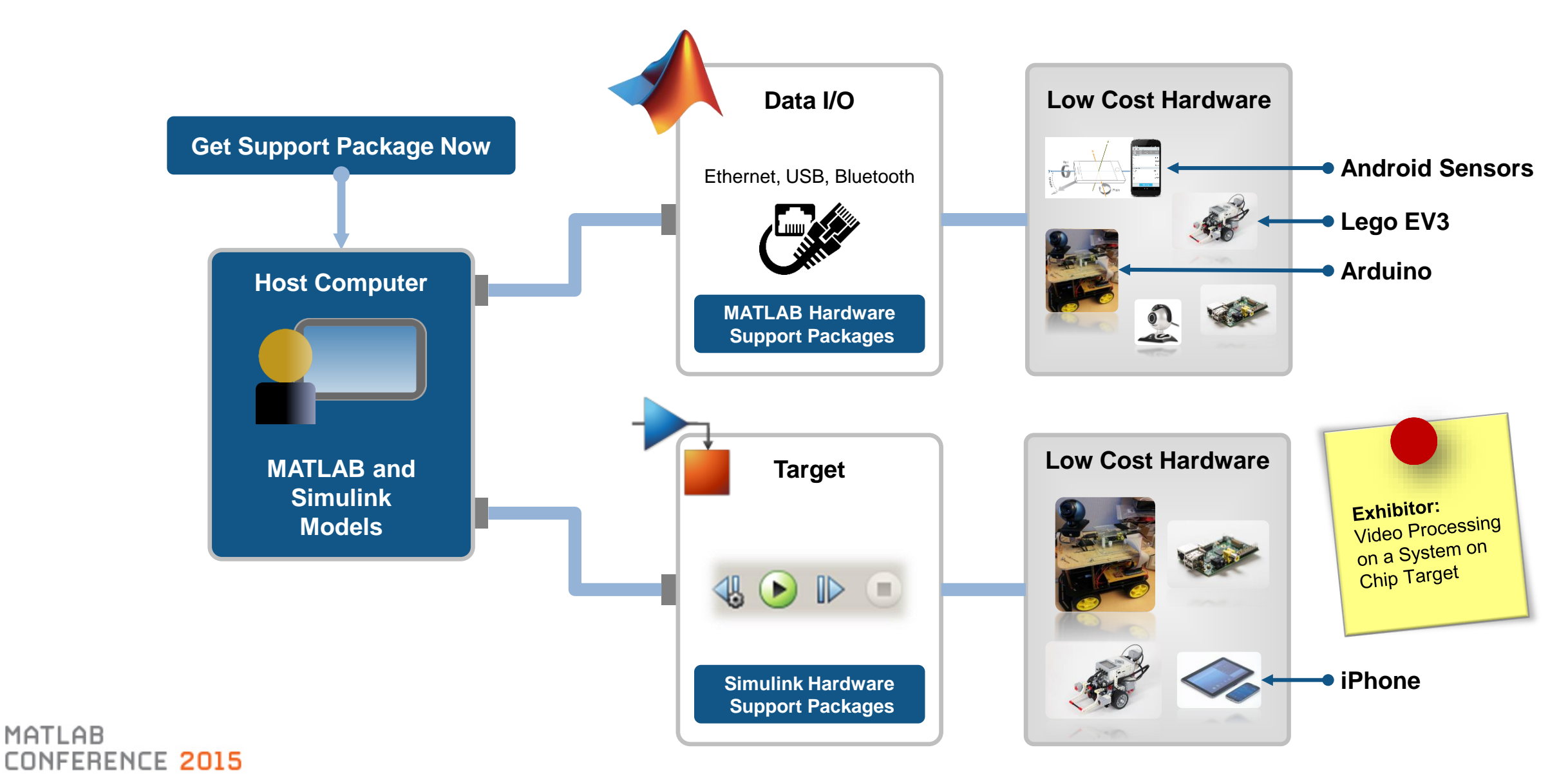

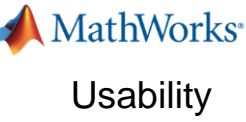

### **MATLAB: Importing Data**

- **Import Tool** 
	- Interactive import of delimited and fixed-width text files
	- Provides improved handling of numbers, text, and date
	- Automatically generate MATLAB code (scripts and functions) to automate the process
- Access online data (**webread**)
	- JSON, CSV, and image data
- **Read and write data from** network-connected devices (**tcpclient**)

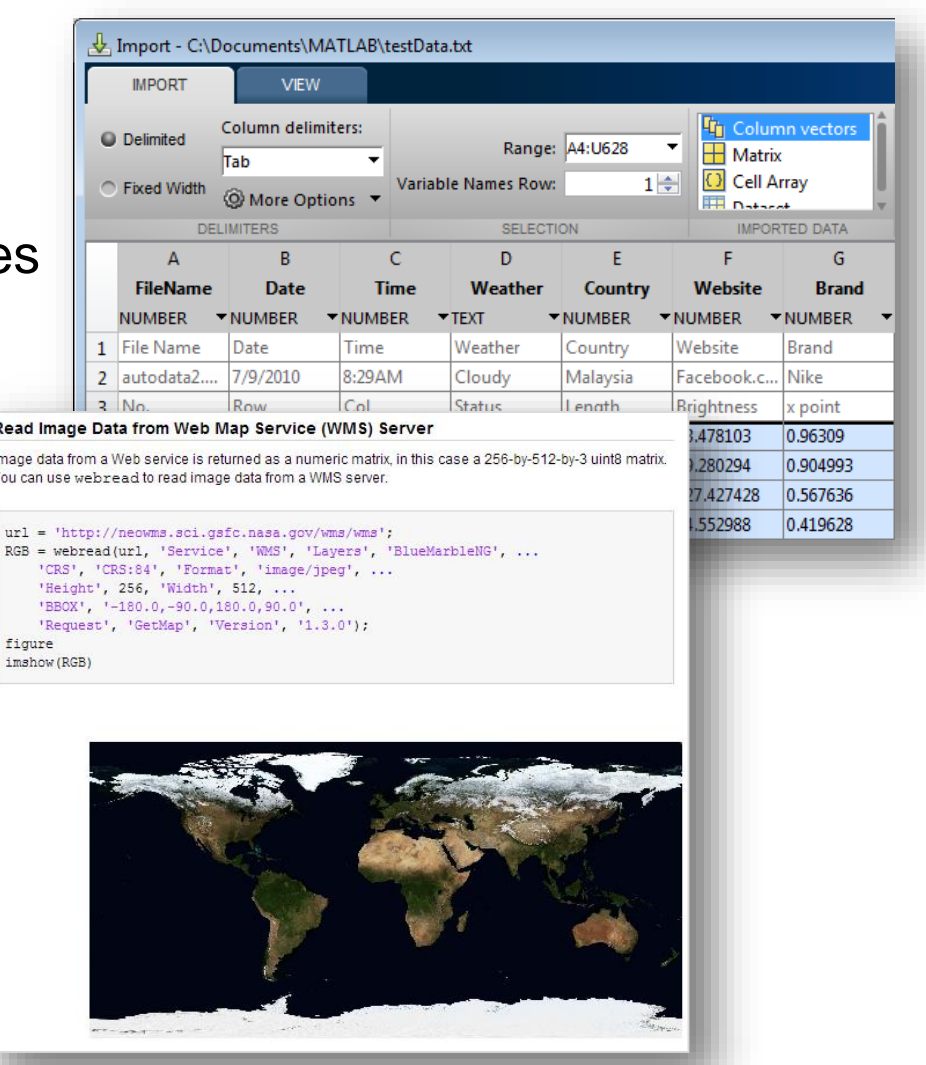

ERENCE 2015

**MathWorks**<sup>\*</sup> **Usability** 

### **MATLAB: New Fundamental Data Types**

### **table**

- For mixed-type tabular data
- Supports flexible indexing
- Built-in functionality (merge, sort, etc.)

### **categorical arrays**

- For discrete non-numeric data
	- Values drawn from a finite set of possible values ("categories")
- Can be compared using logical operators
	- Similar to numeric arrays

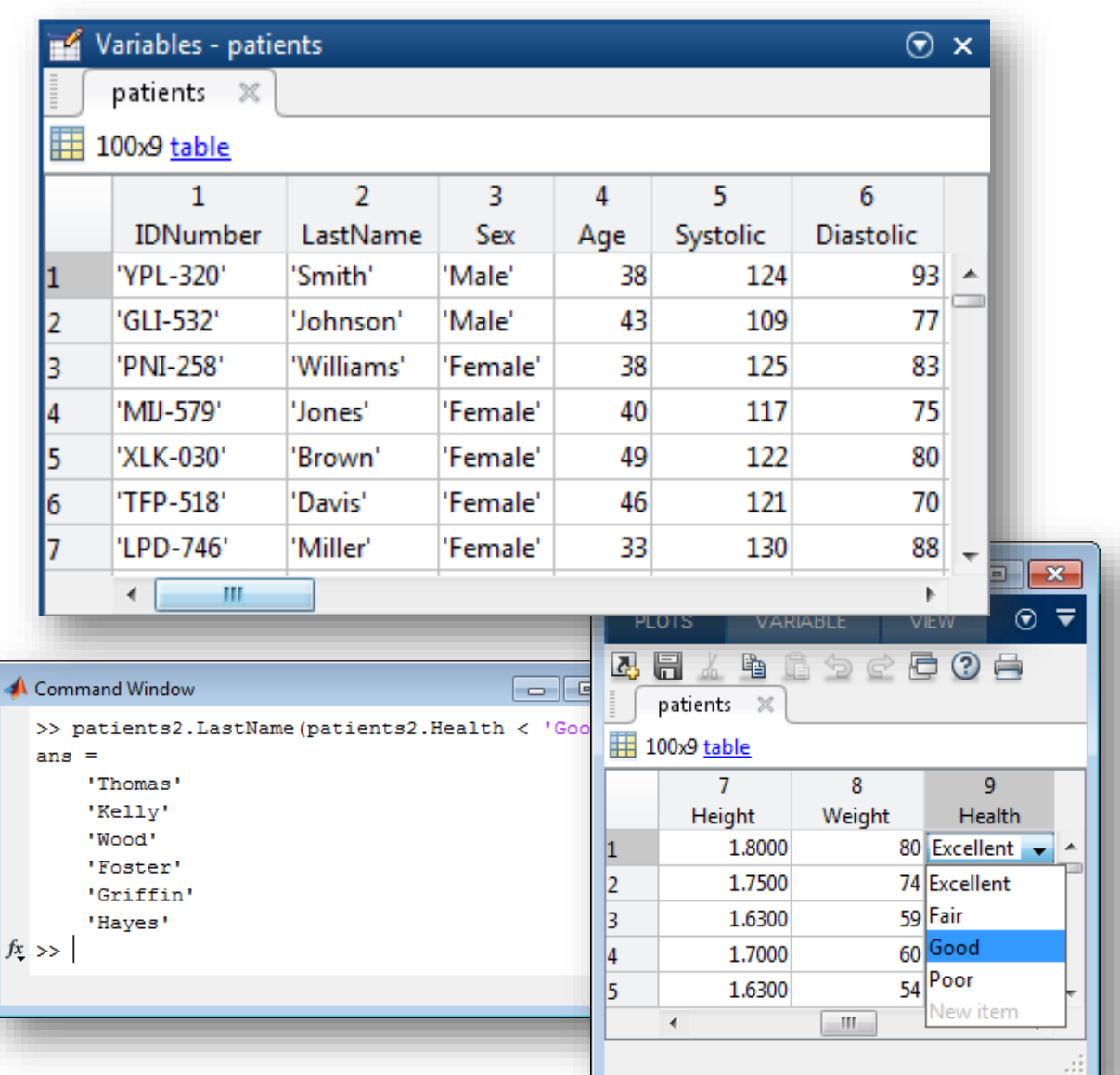

MATI AR NFERENCE 2015

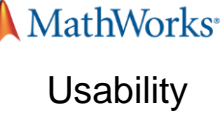

### **Where is MATLAB and Simulink Today?**

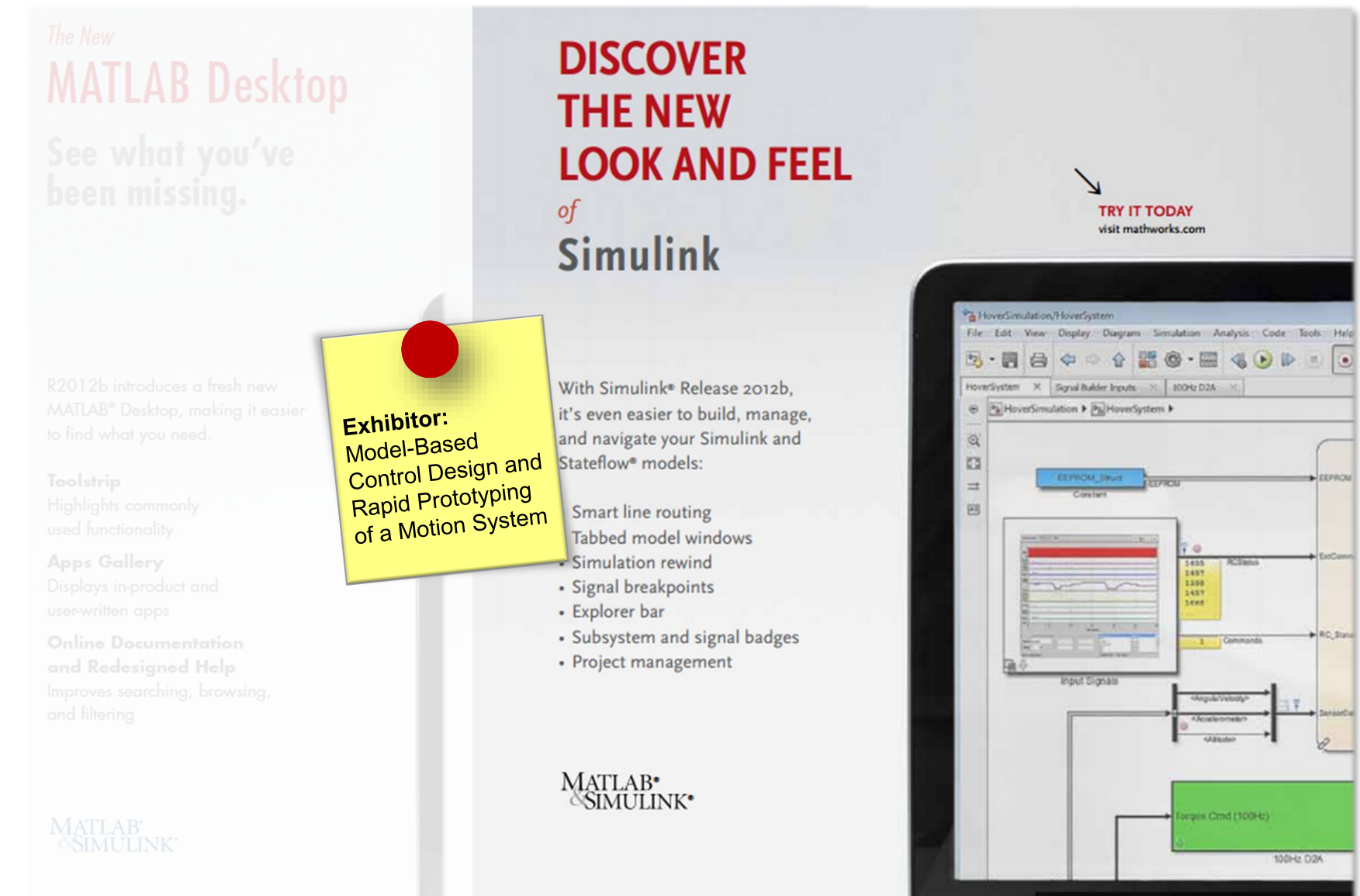

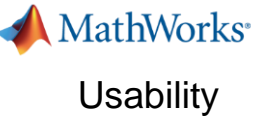

### **Simulink: Accelerate Model Building Smart Editing Cues**

MATLAB

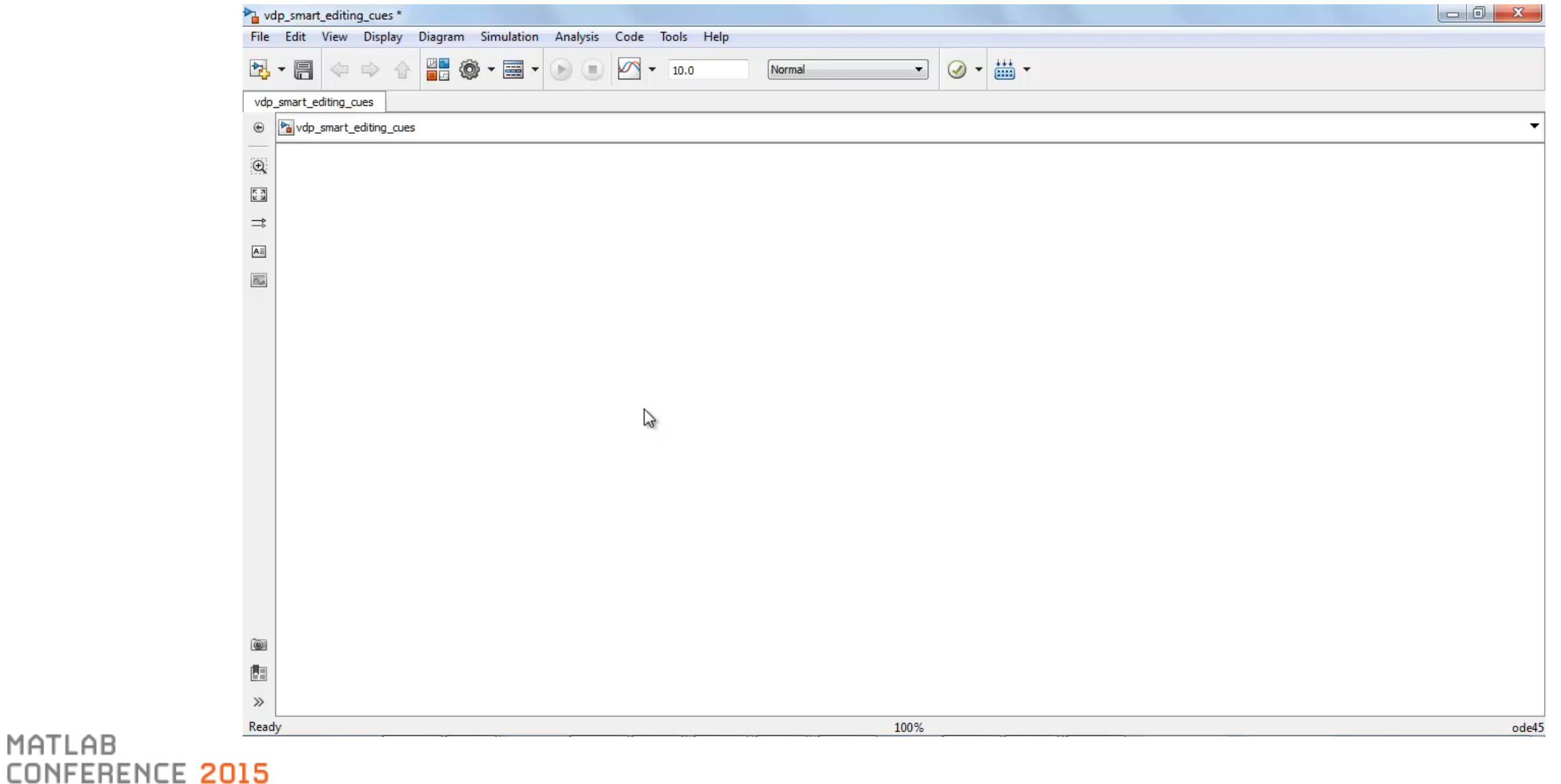

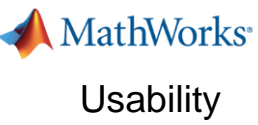

### **Simulink: Comment Out and Comment Through**

### **Comment a block so that the output equals the input**

- **Signal passes through the block** during simulation
- **Comment out option remains available**
- **Works on blocks with the same** number of inputs and outputs

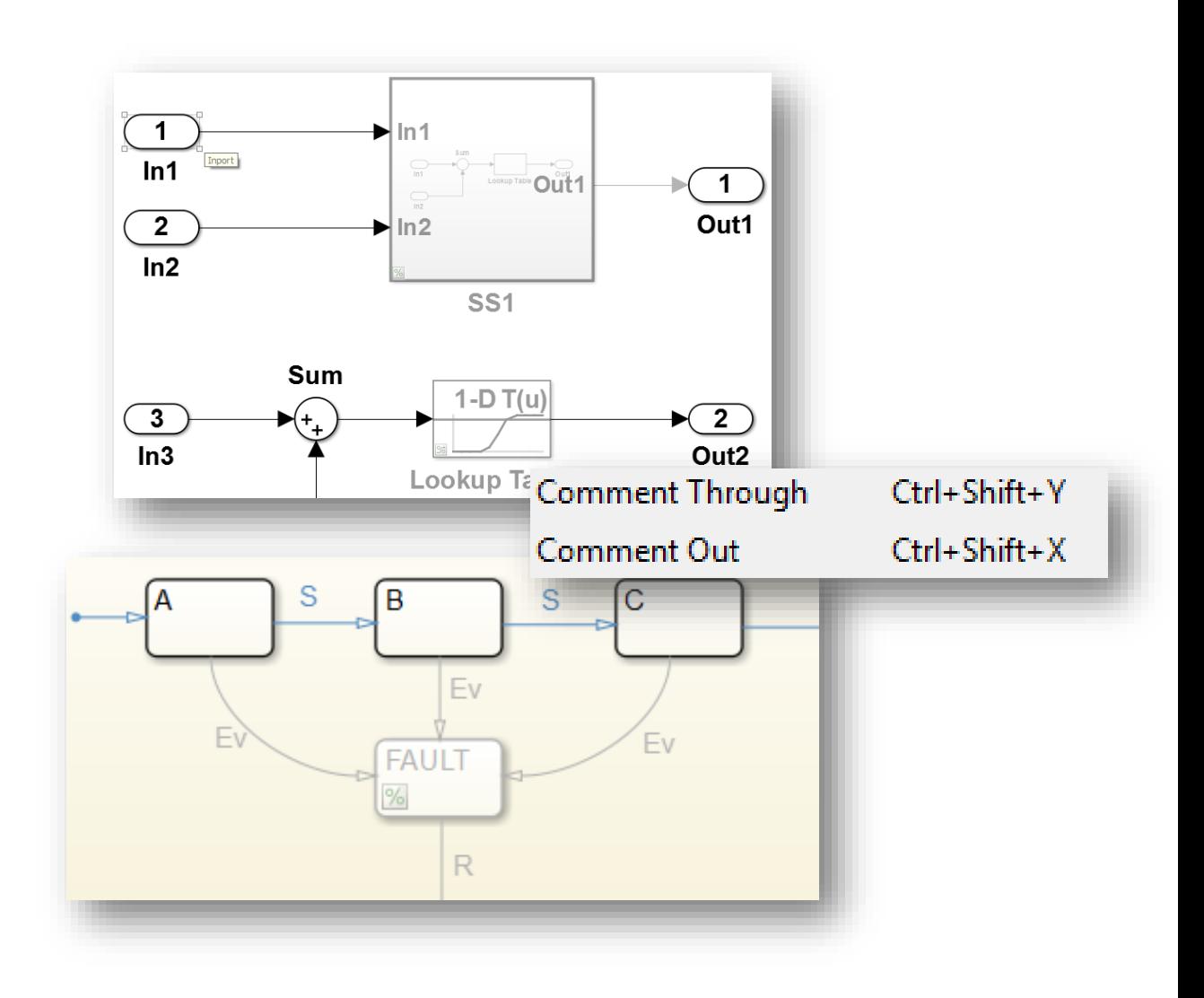

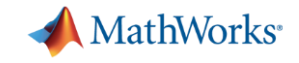

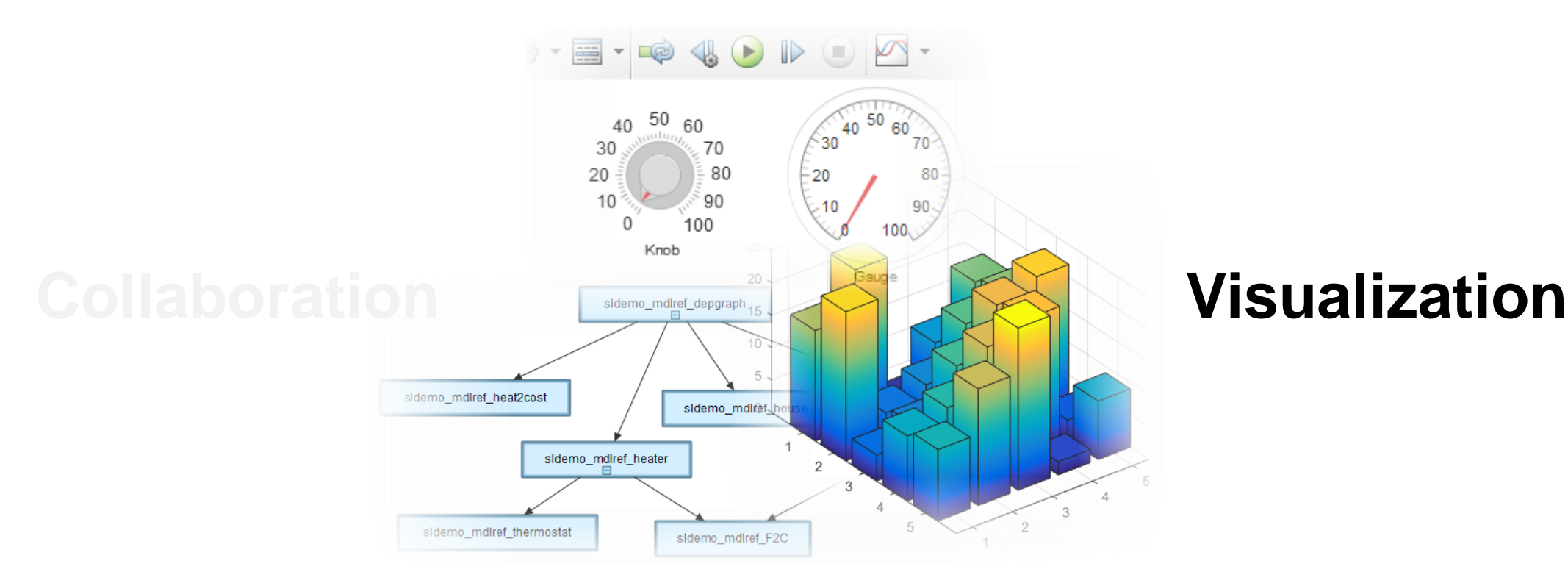

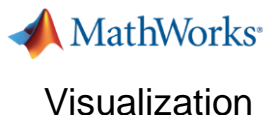

### **New Graphics System**

**Overview**

- New look
	- New default colormap and line colors
	- Anti-aliased fonts and lines
	- Subtler grid lines

Data easier to interpret

- **Easier to customize** 
	- Graphics objects now behave like other MATLAB objects
	- Support dot-notation to access and change properties

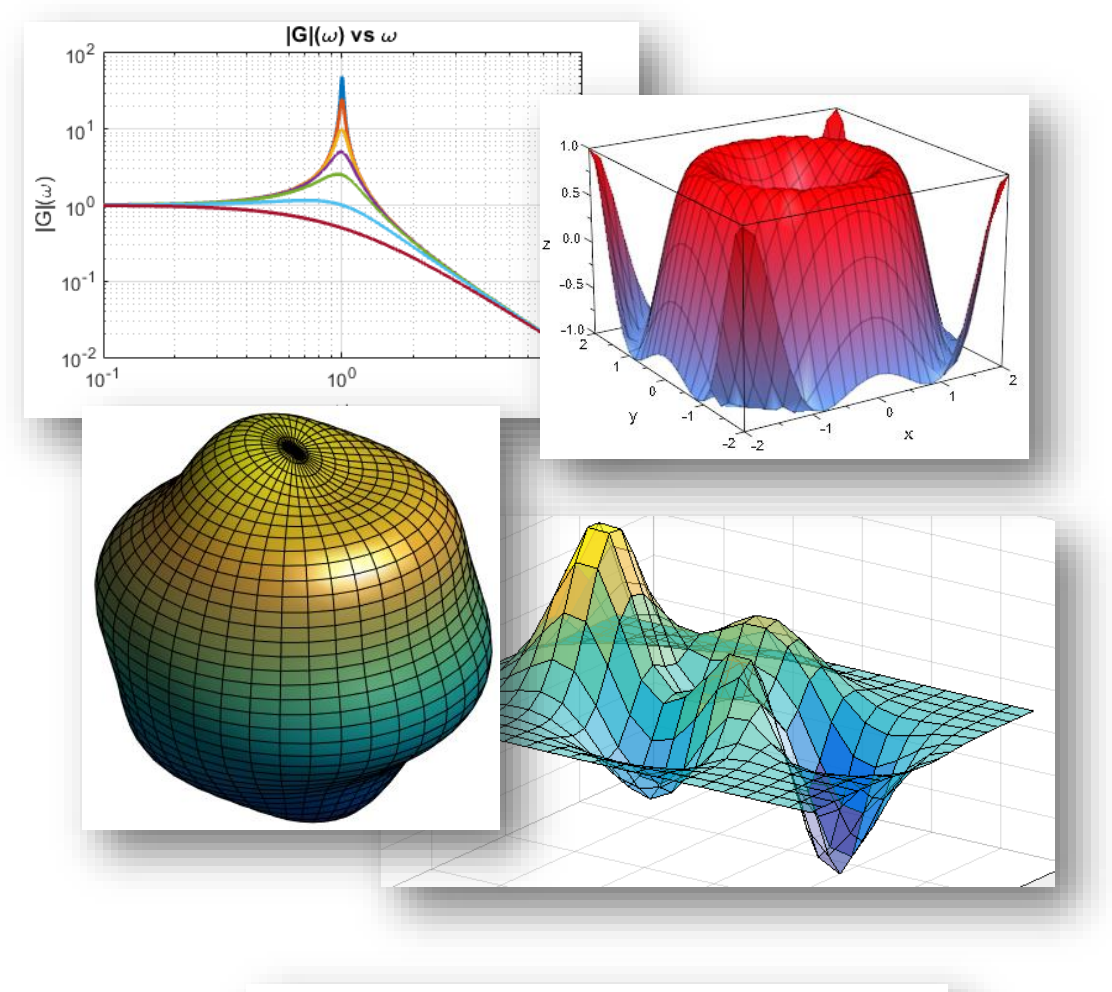

 $\gg$  p = plot(x, y);  $\gg$  p.Color = 'red';

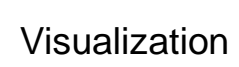

MathWorks<sup>®</sup>

### **New Graphics System**

- **Multilingual text and symbols**
- Automatic updating of datetime tick labels
- New visualization functions
	- histogram
	- animatedline
- **Multiple colormaps per figure**
- **Rotatable tick labels**
- **User interfaces with tab panels**

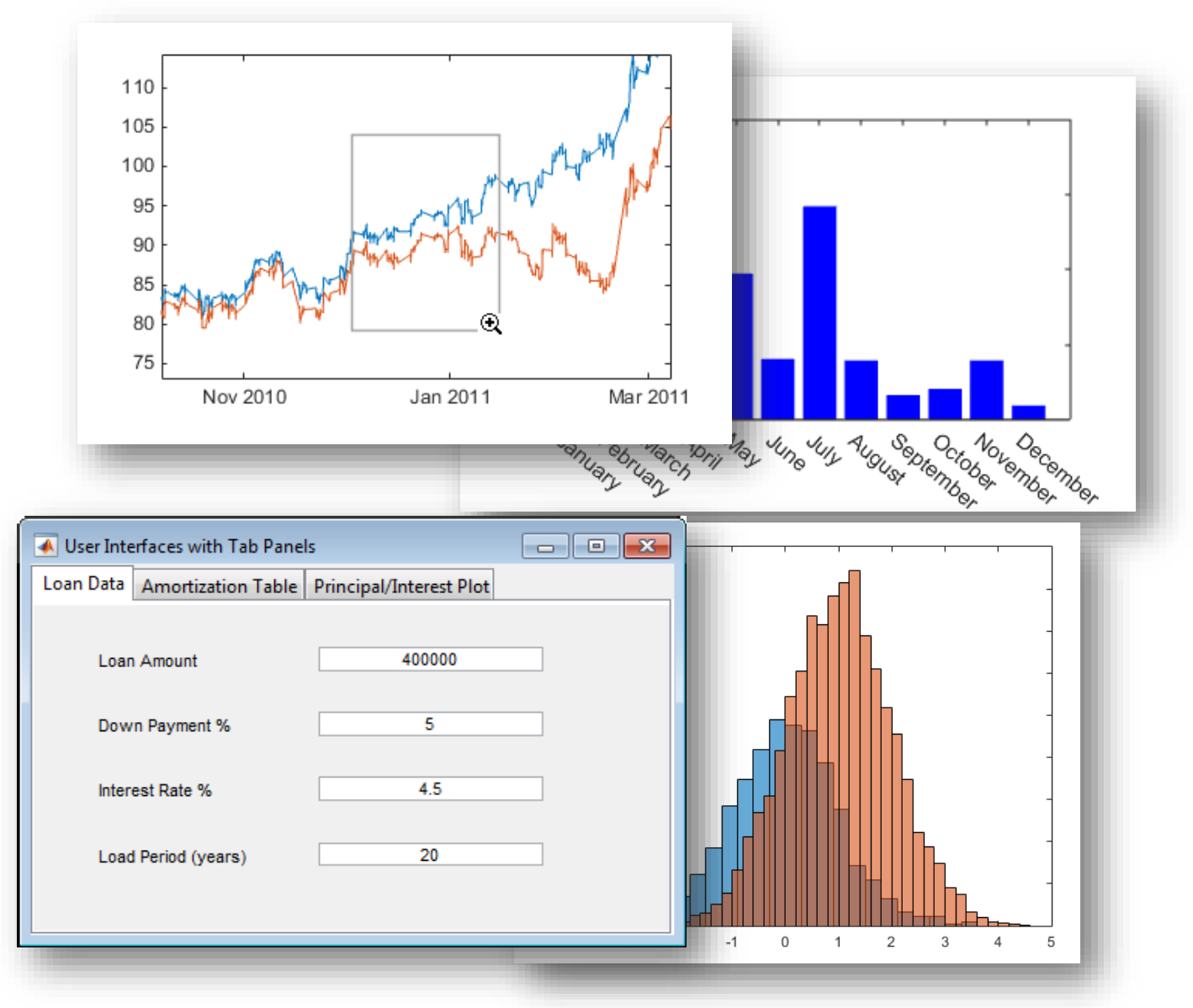

**A** MathWorks<sup>®</sup>

## **MATLAB: Date and Time Arrays**

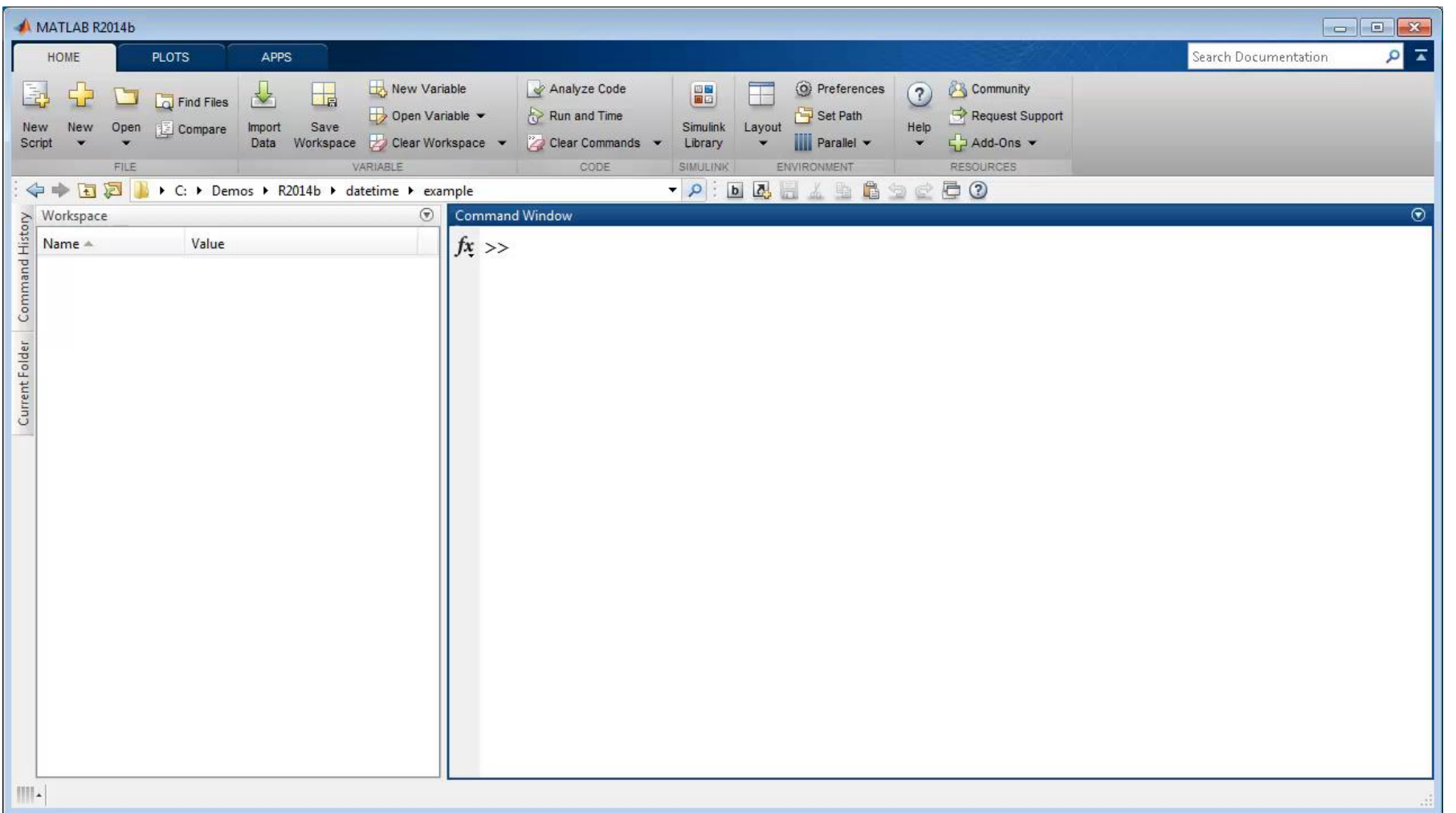

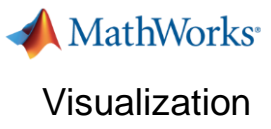

### **Simulink: Better Simulation Data Analysis**

### **New Simulation Data Inspector**

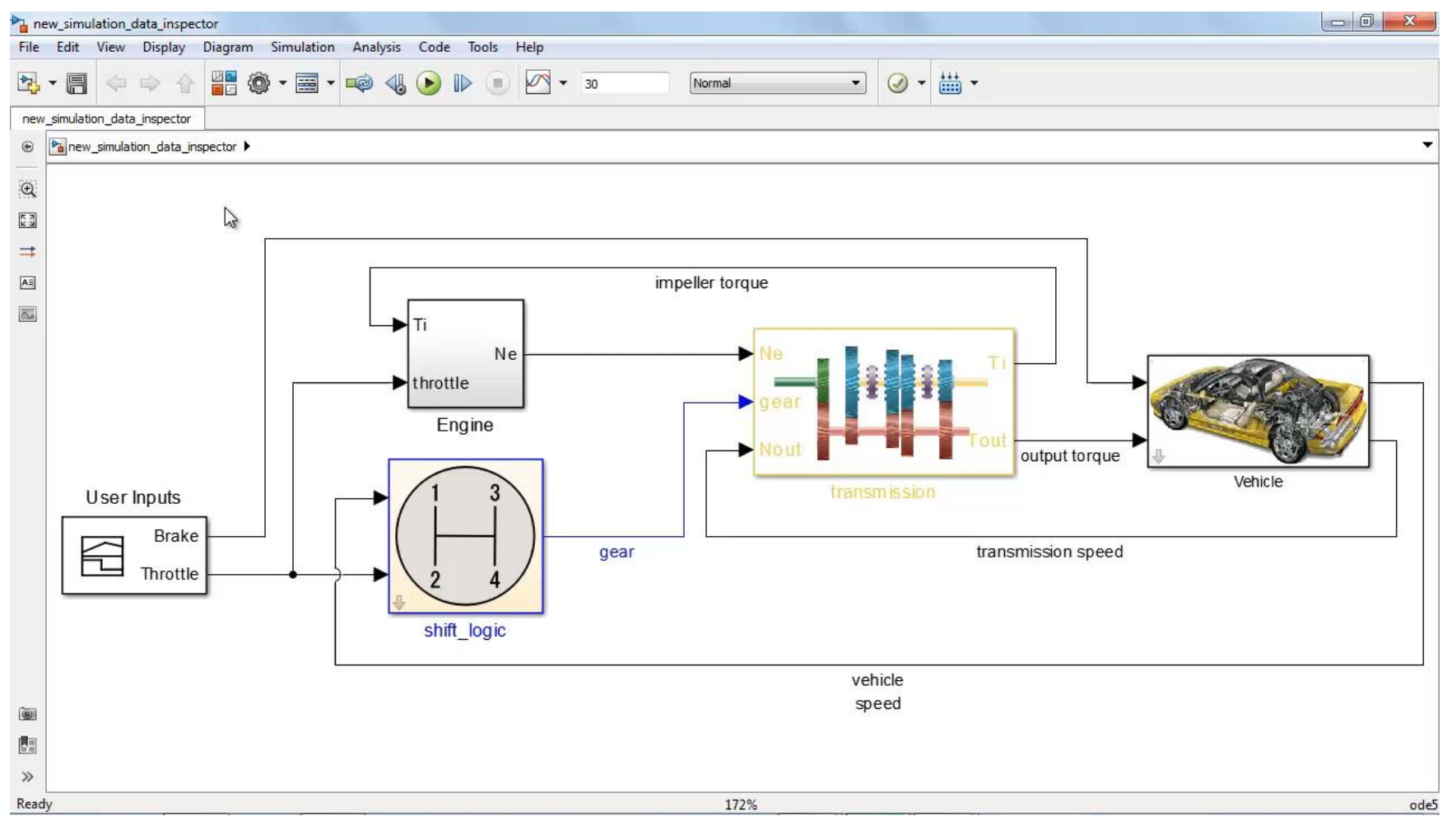

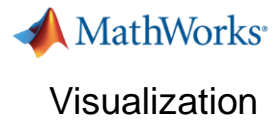

### **Simulink: Tune and Monitor Your Simulations**

### **New graphical controls and displays**

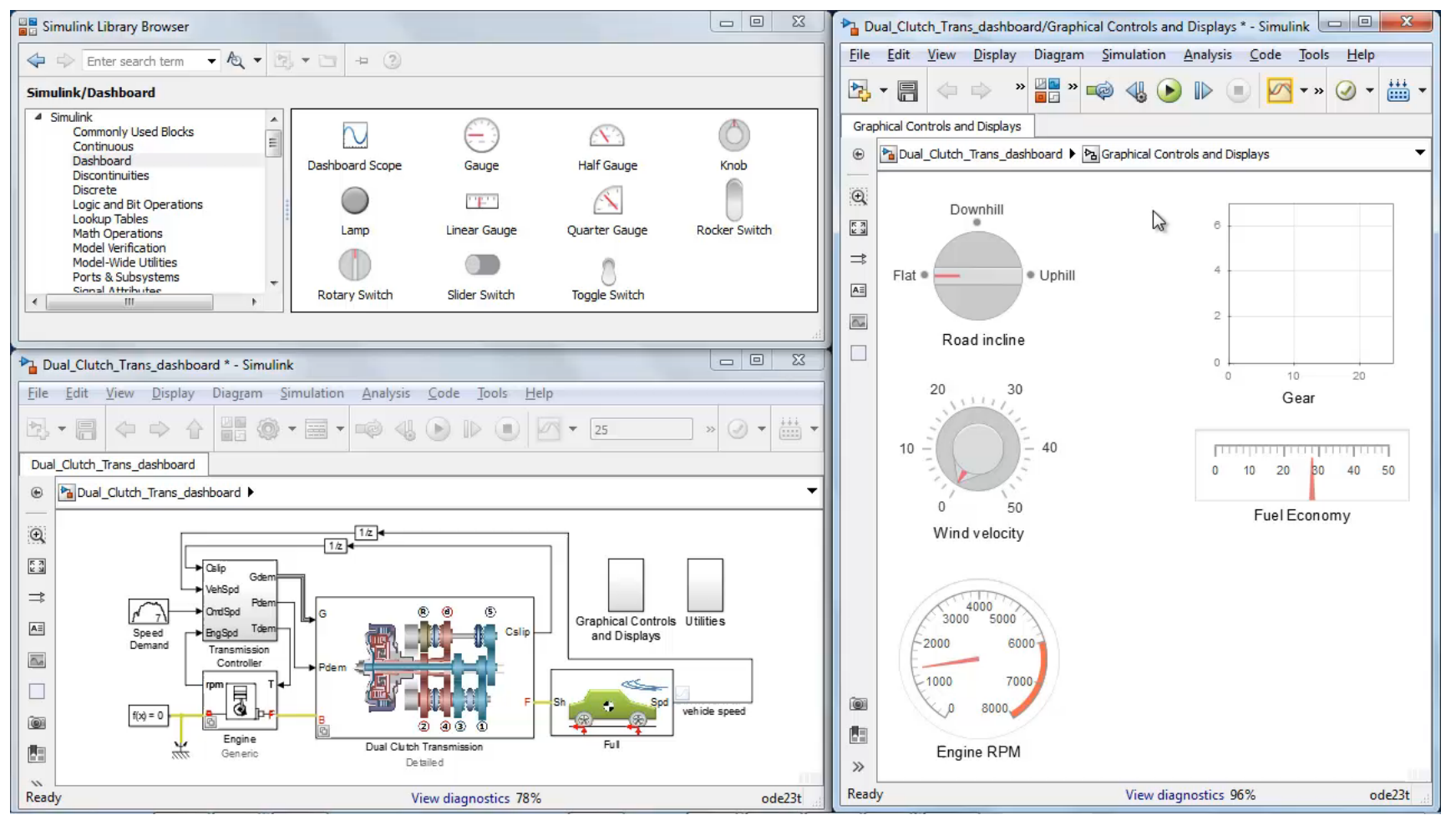

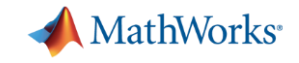

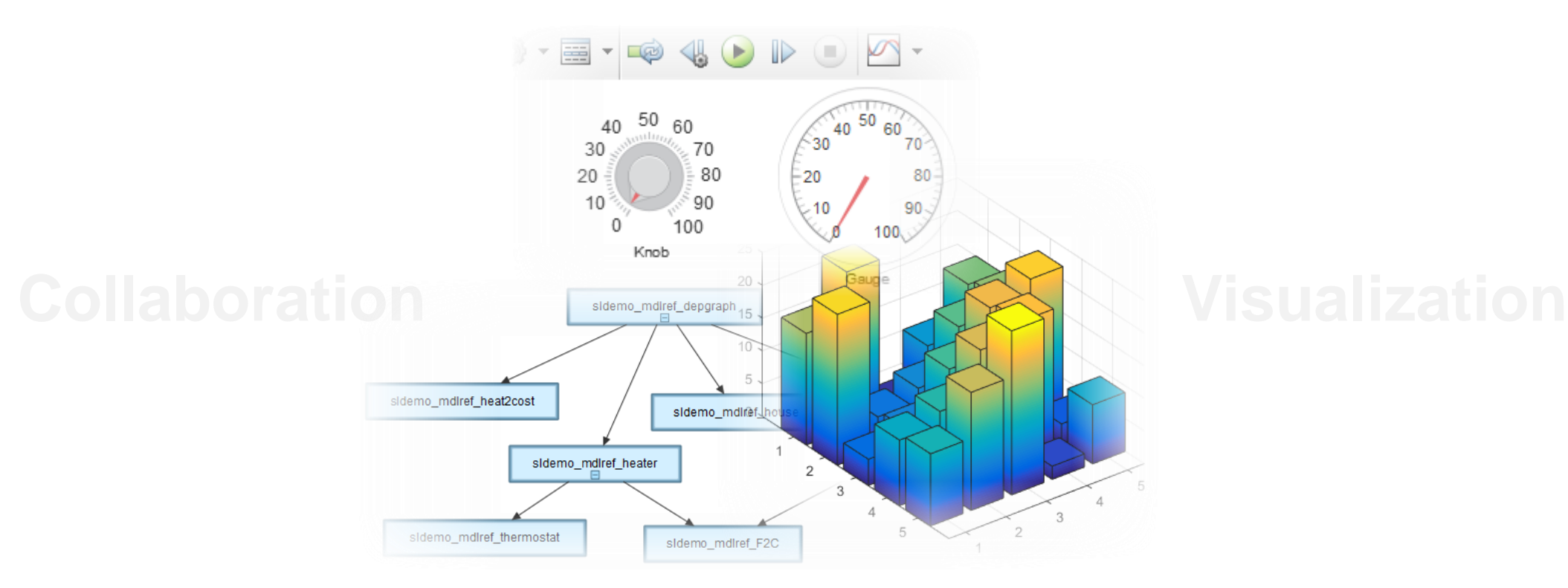

## **Scalability**

## **Data Capabilities in MATLAB** Scalability

### **Memory and Data Access**

- 64-bit processors
- **Memory Mapped Variables**
- Disk Variables
- Databases
- **Datastores**

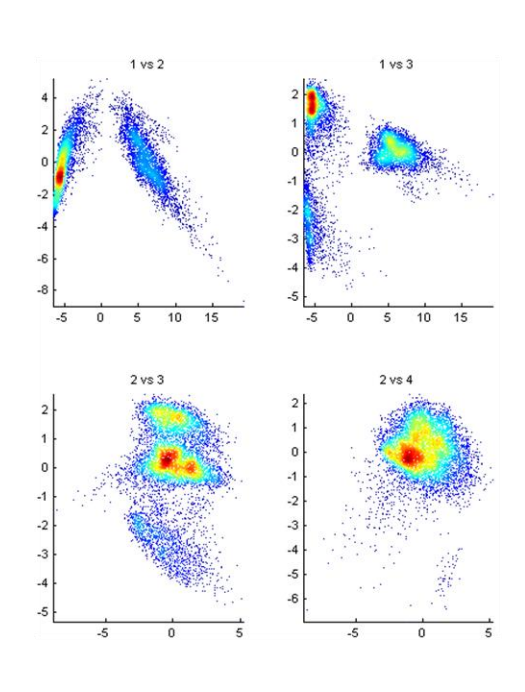

### **Programming Constructs**

- Streaming
- **Block Processing**
- Parallel-for loops
- GPU Arrays
- **SPMD and Distributed Arrays**
- **MapReduce**

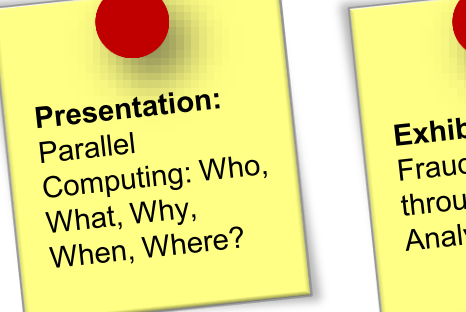

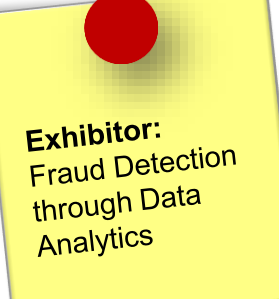

MathWorks<sup>®</sup>

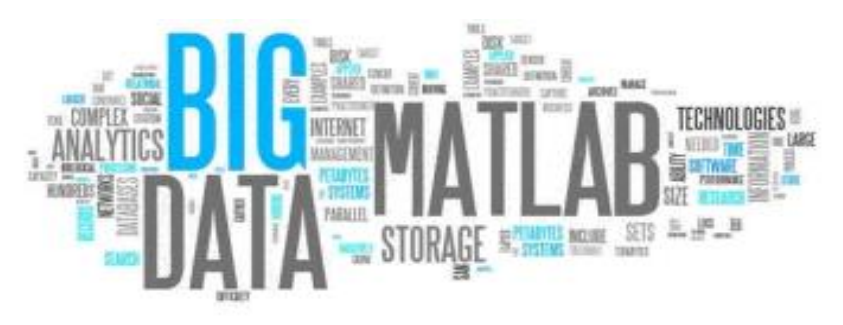

### **Platforms**

- Desktop (Multicore, GPU)
- **Clusters**
- Cloud Computing (MDCS on EC2)
- **Hadoop**

**A** MathWorks<sup>®</sup>

## **Simulink: Performance Advisor**

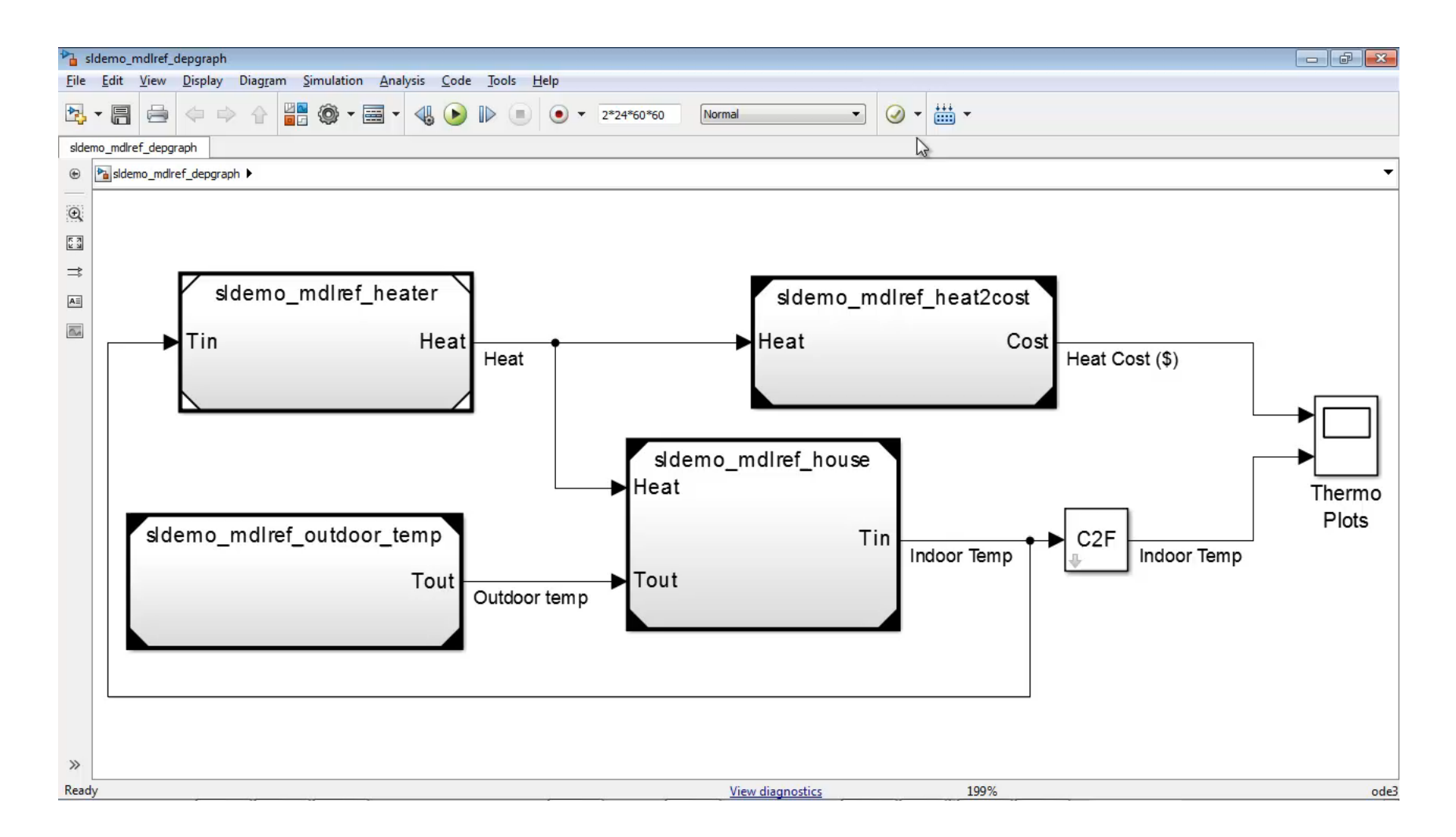

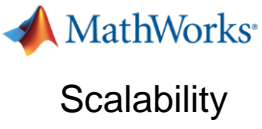

### **Simulink: Faster Consecutive Simulations**

### **Fast Restart**

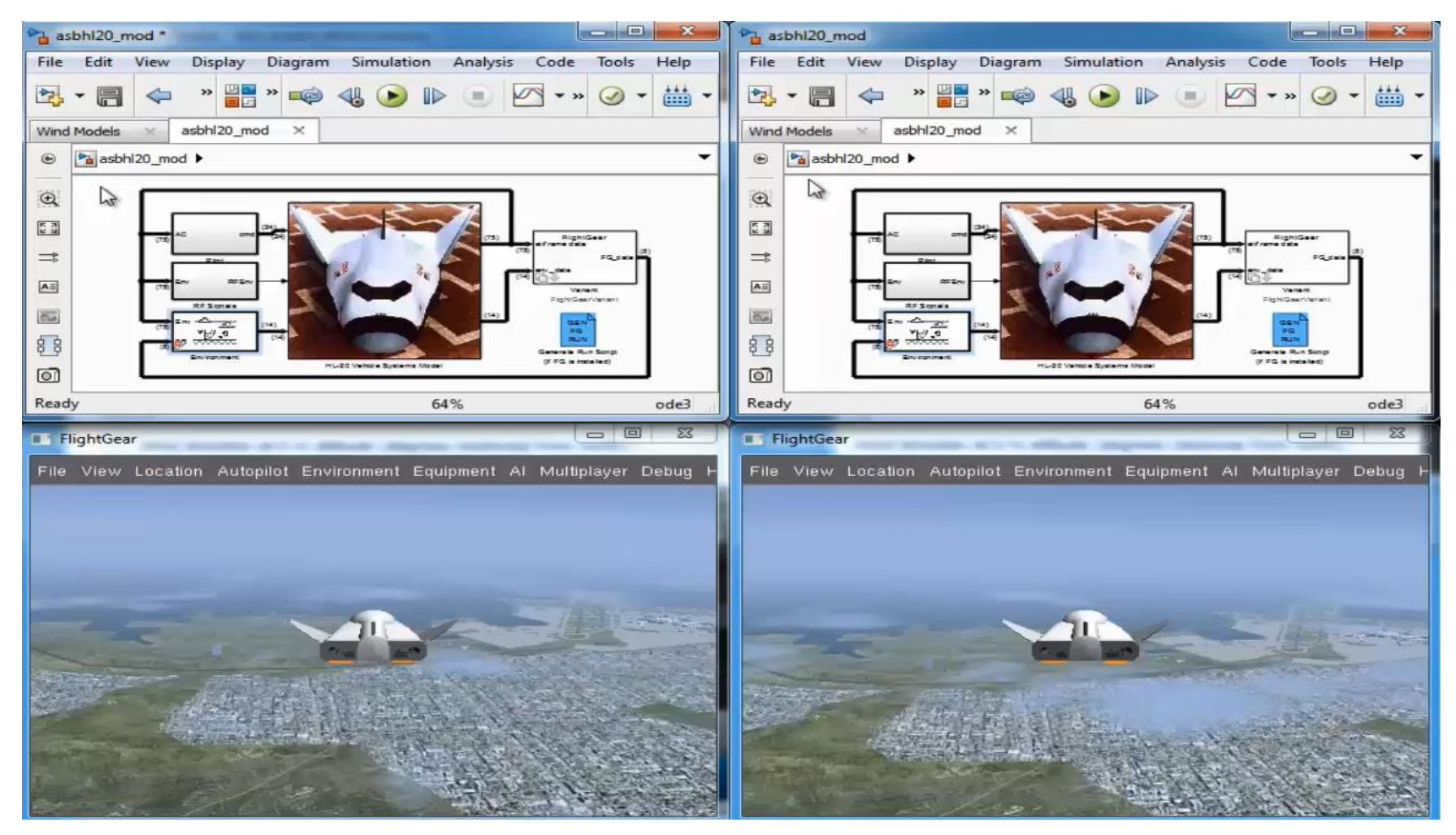

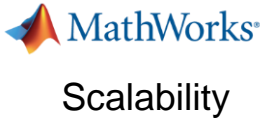

### **Stateflow: Start Simulation Faster**

**Just-In-Time Compilation**

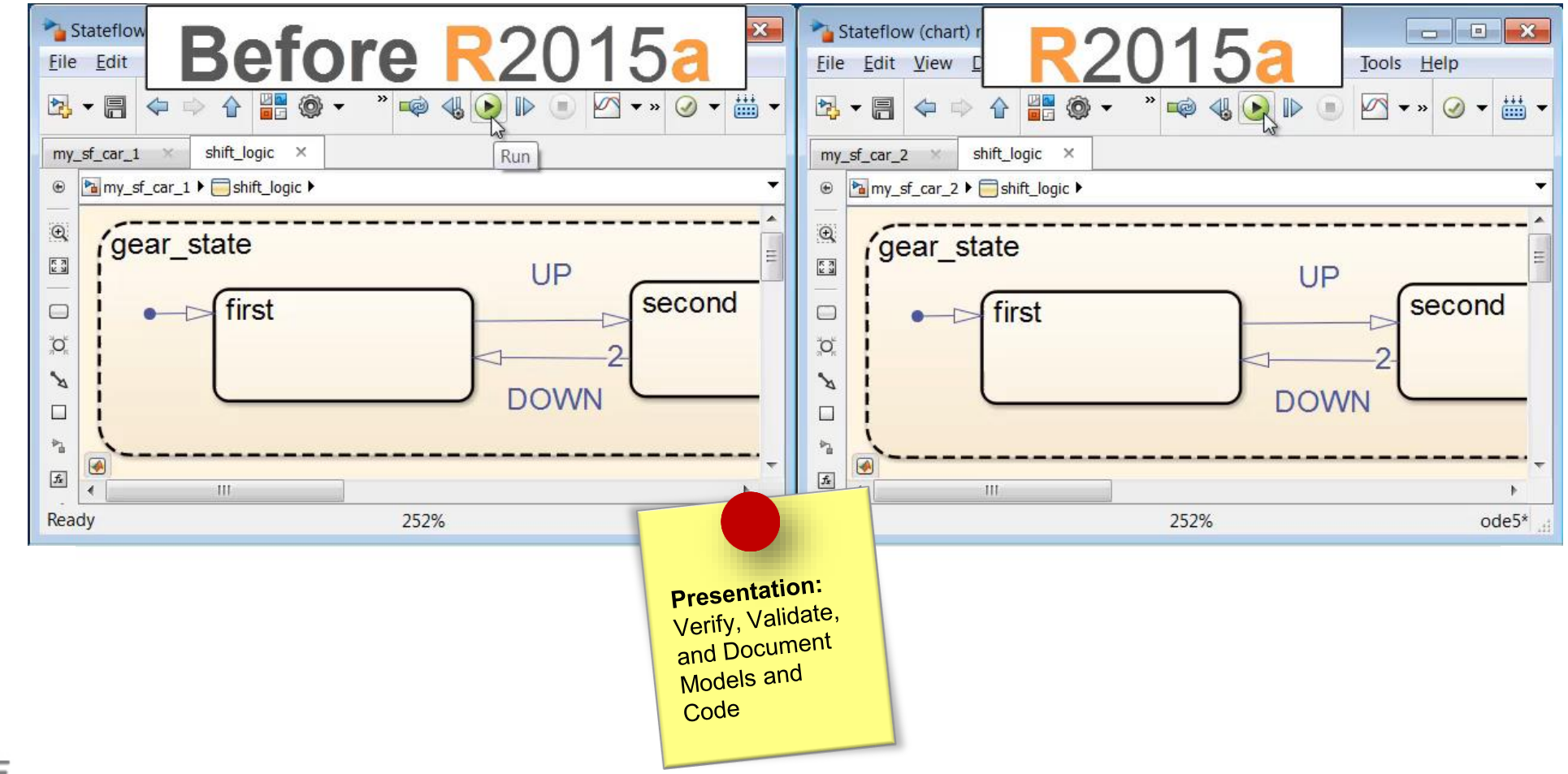

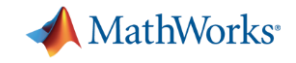

 $\mathbf{1} \oplus \mathbf{1} \oplus \mathbf{1} \oplus \mathbf{1} \oplus \mathbf{1} \oplus \mathbf{1} \oplus \mathbf{1}$ 

 $\sqrt{2}$ 

#### $0^{50}60$ 50 40 60 40  $_{30}$  $70<sup>2</sup>$  $30.$ , 70 80 20 80 20 10  $^{\circ}$ 90  $-10$  $90<$  $\mathbf 0$  $100$  $100$ Knob **Collaboration Generalization** sidemo\_mdiref\_heat2cost sidemo\_mdiref  $\overline{1}$ sidemo\_mdiref\_heater 2  $\overline{4}$ 3 5  $\overline{2}$ sidemo\_mdlref\_thermostat sidemo\_mdiref\_F2C

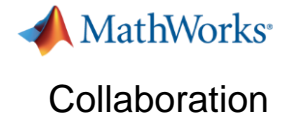

## **MATLAB and Simulink: Managing Code and Models**

### **Source Control Integration**

- **Nanage code from MATLAB** Desktop and Simulink Projects
- **Leverage source control** capabilities
	- Git and Subversion integration in Current Folder browser
- Use Comparison Tool to view and merge changes between revisions

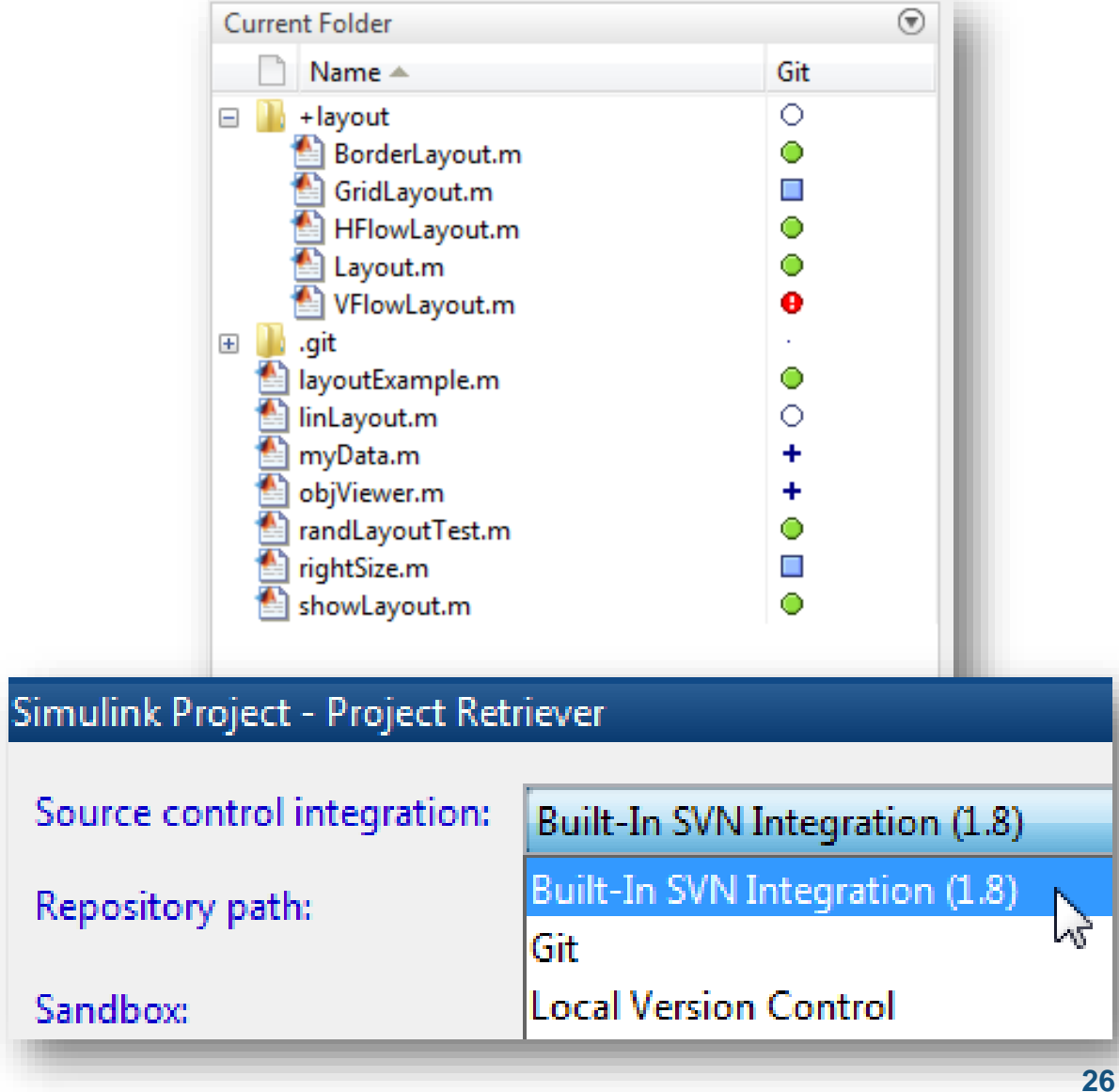

**MathWorks** Collaboration

### **Simulink: Sharing Projects**

### **Share a project on GitHub® via email or as a MATLAB Toolbox**

- **Make project publicly available on GitHub**
- **Share your project via email**
- Package project as a MATLAB toolbox

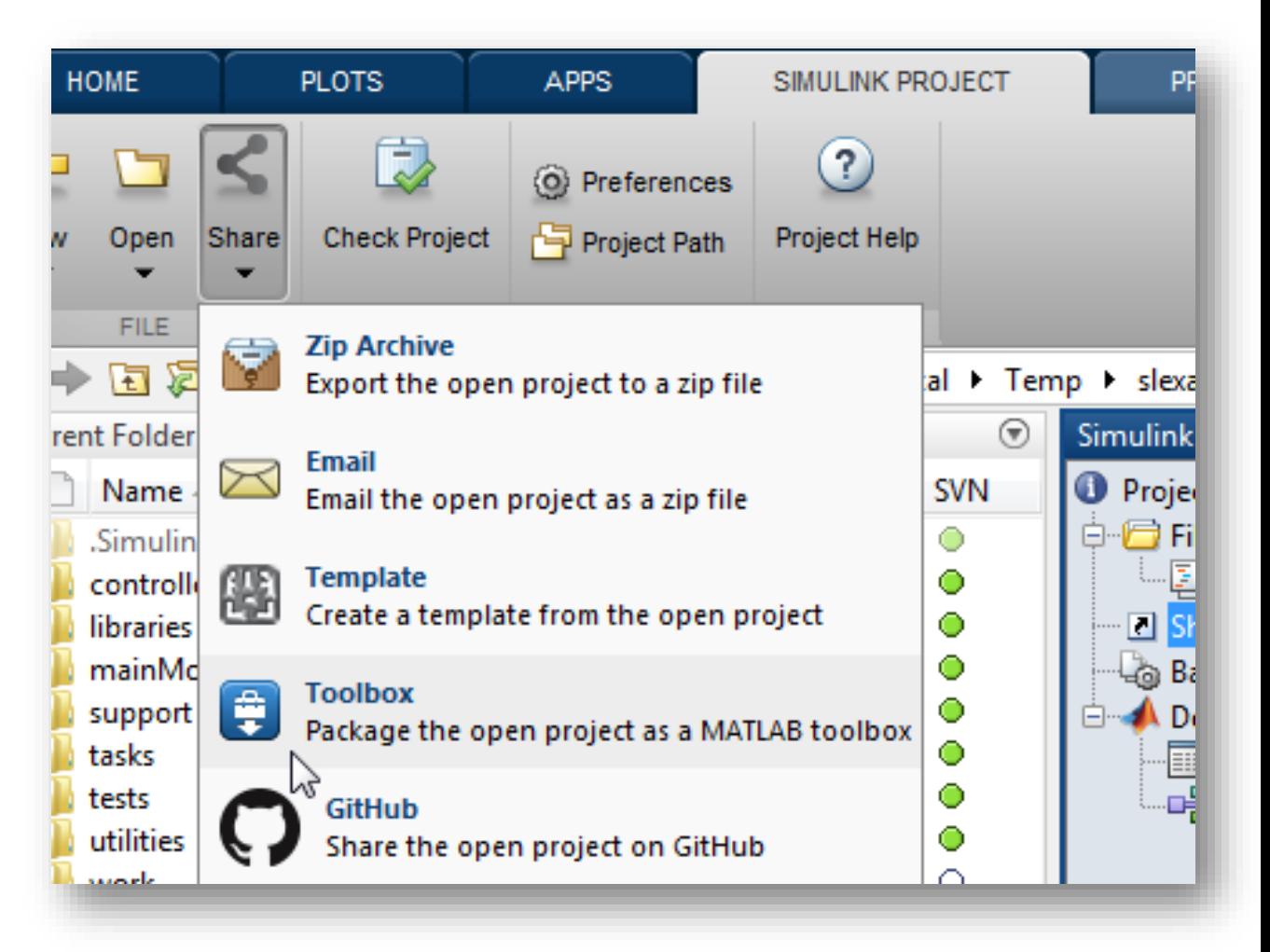

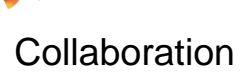

**MathWorks** 

### **App and Toolbox Packaging**

- **Package your app or toolbox as a** single installer file
	- Contains all of the code, data, apps, documentation, and examples
	- Checks for dependent files and automatically includes them
	- Documents required products
- **Included folders and files automatically** appear on path when installed

Platform

 View details and uninstall toolboxes with Manage Custom Toolboxes dialog box

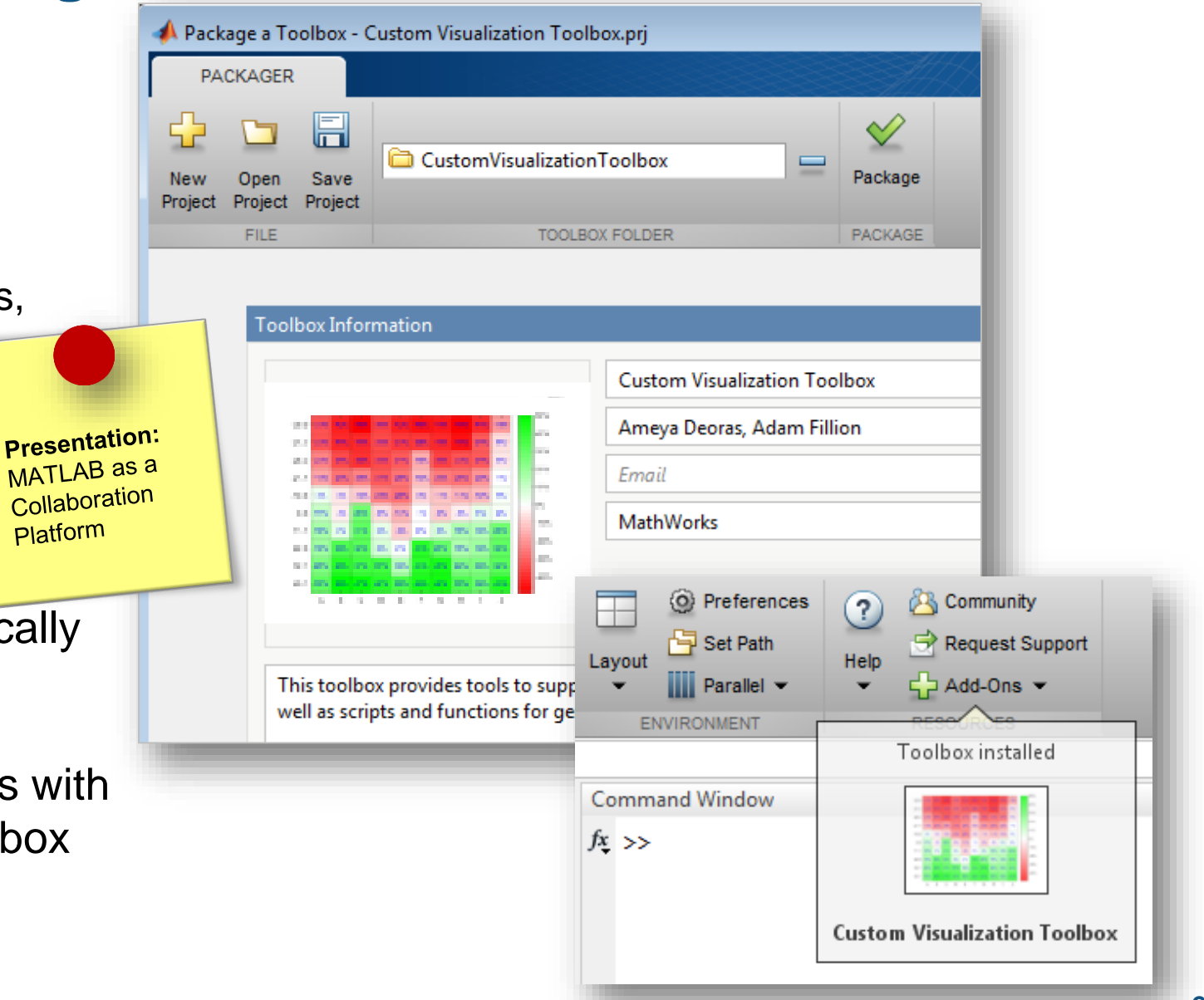

**MathWorks** Collaboration

### **Simulink Data Dictionary**

### **Store, edit and access design data using the data dictionary**

- **Componentization**
- **Scalability and performance**
- **Requirements linking**
- Change tracking and differencing
- **Defined model-data relationship**
- **Integration with Simulink Projects**

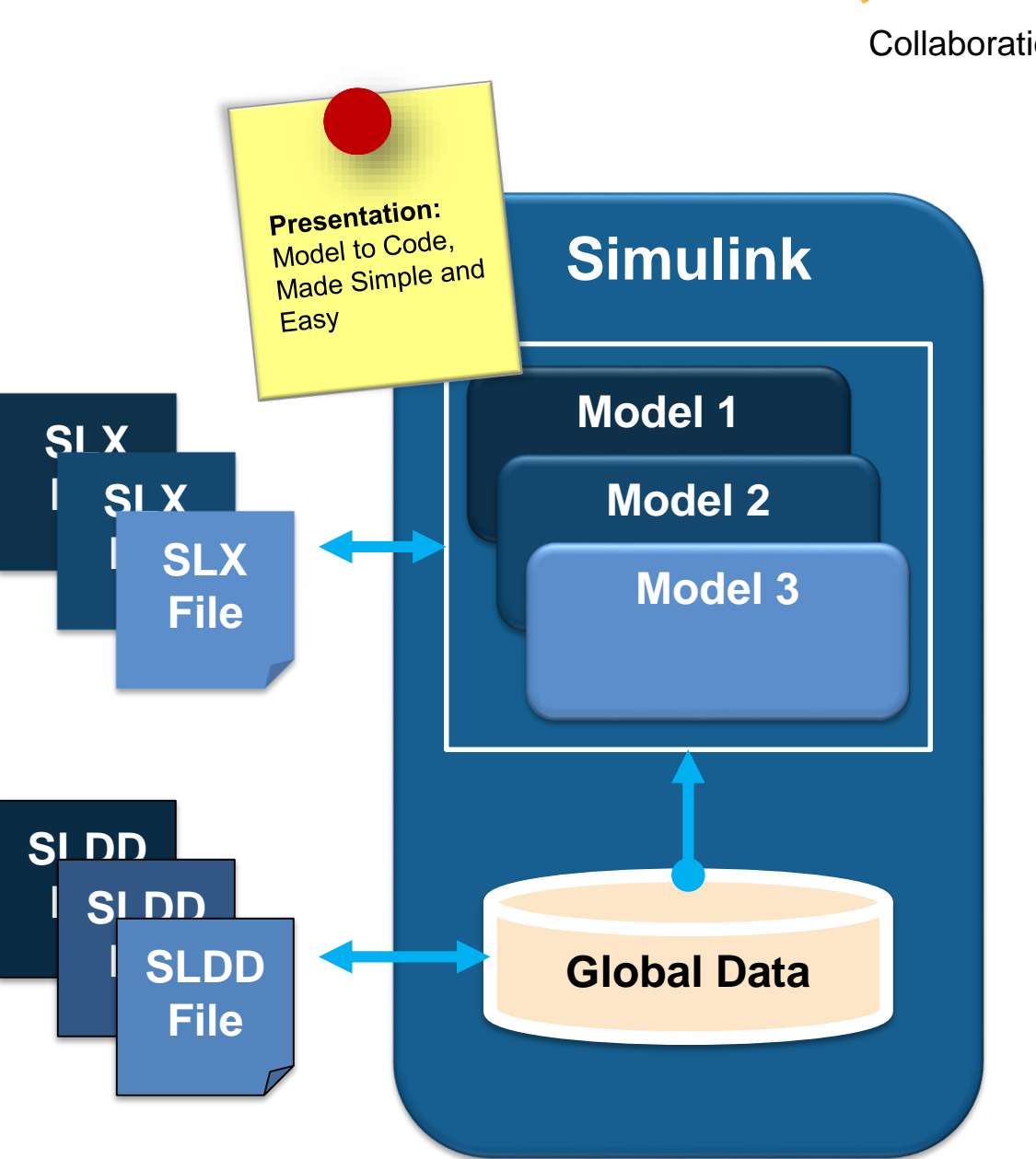

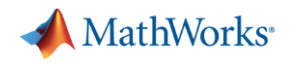

### **Concluding Remarks**

- Methods for improving **ease-of-use** during the design process
- Convey information in a universal manner and make it **simple to share**
- "**Scale** up" and "**Scale** out"
- Work together to a common purpose to achieve **business benefits**

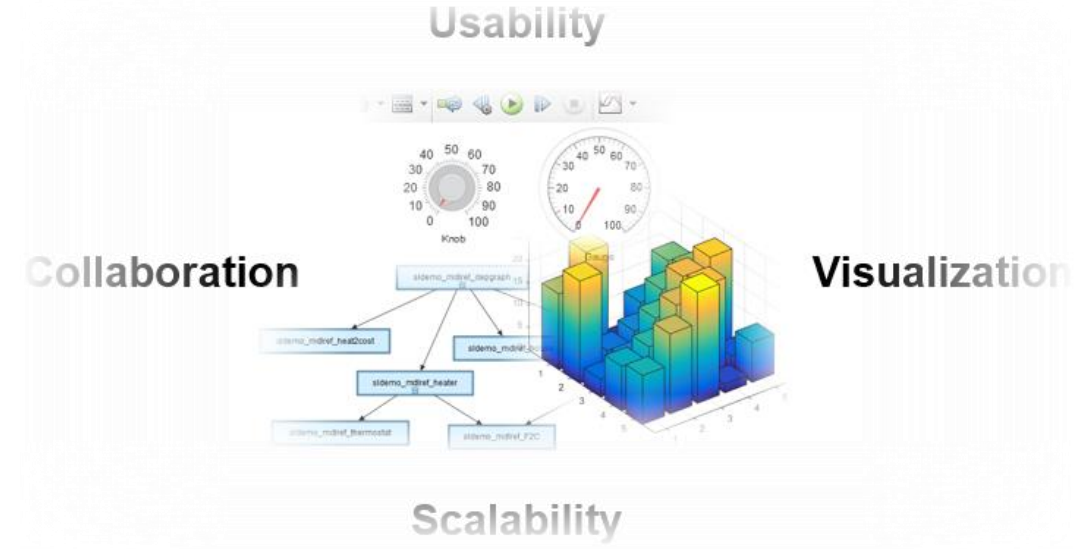

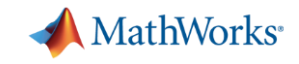

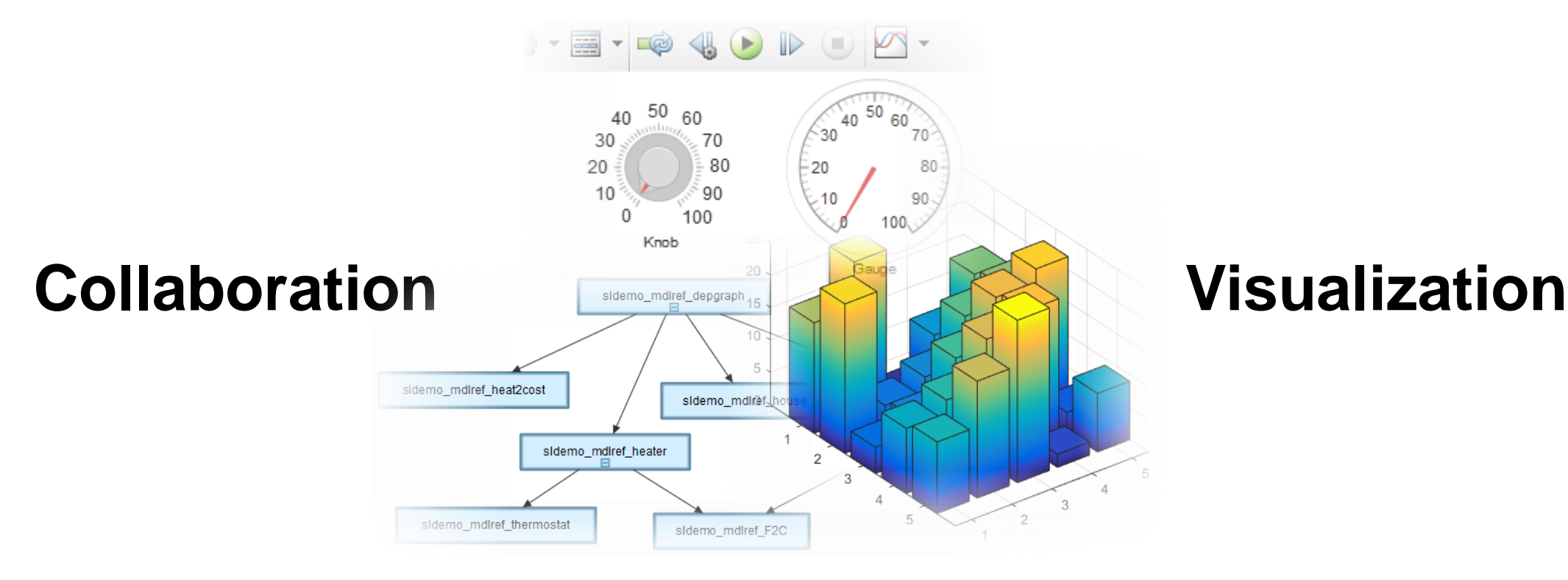

## **Scalability**